## **Compose Messages**

Sending messages in QuikBox Web Chat is straightforward. Type a message in the message box and press Enter or the Send button. If you want to send multiple lines of text, press Shift + Enter to add a new line.

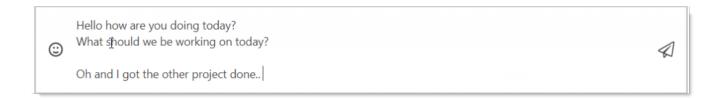

## Cursor movement while composing a message

You can move the cursor using the arrow keys while writing or editing messages. When you press the **Up Arrow** or **Down Arrow** keys, the cursor moves to the location determined by the wrapping of the text.

## Move the cursor to the beginning or end of a message

Holding **Alt** or **Command** while pressing an arrow key moves to the beginning or end of the message.

## Notify other team members

To get someone's attention in a channel, type @ followed by their username, for example @nickr. (They'll see a red badge on the channel and be notified via email or their mobile device if they're not online)

You can also notify everyone in a channel by typing @all. But avoid using @all because it notifies everyone. Although @all is useful for important announcements, it can be distracting if abused.

Online URL: <a href="https://support.quikbox.com/article.php?id=14">https://support.quikbox.com/article.php?id=14</a>